## Making VPN Connections on Windows 2012 Server Review

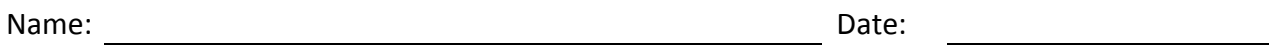

- 1. What role do we require on the Windows 2012 Server for VPN connections?
- 2. What are the three types of VPN connections that a Windows 2012 server supports?
- 3. Eddie, the network administrator wants to enable a VPN connection for several managers at the company. In Active Directory Users and Computers, he right clicks on the User' name and opens the properties window. What tab will allow him to enable the VPN remote connection for the supervisors?
- 4. What two policies need to be enabled on the Network Policy Server dialogue box so we can have a Windows 2012 VPN server?
- 5. What URL will give a free domain name so we can setup a VPN connection to our home server or computer?
- 6. In the Network Policy Server, what do we do when we enable VPN services?
- 7. What three pieces of information are required to log on to a Domain Controller from a remote workstation?
- 8. Which VPN connection type is easy to setup but also the least secure?
- 9. On a Windows 7 client, where do we go to create a VPN connection?
- 10. When we connect to the workplace, we probably do not want to annotate what checkbox in the VPN connection setup?
- 11. What ports are used for the following VPN connection types?
	- a. PPTP
	- b. L2TP over IPsec
	- c. SSTP
- 12. If you do not have the DHCP role setup on the VPN server, what do we need to do to handle IP addressing?
- 13. What do we have to setup on the router, so the Windows 2012 Server can be found by the remote client?
- 14. What option do we have to choose if we only have one NIC on the Windows 2012 Server and we are configuring it for VPN?
- 15. What do we not want to annotate on the VPN Connection window after you enter the username and password?